# **Premium HRM**

### Διαχείριση Ανθρώπινου Δυναμικού & Μισθοδοσίας

## Ειδικά Θέματα Παραμετροποίησης

Οδηγίες για την ορθή συμπλήρωση των πεδίων που αφορούν ασφάλιση μελών ή/και διαχειριστών εταιρειών μορφής Ο.Ε., Ε.Ε., Ε.Π.Ε. και Ι.Κ.Ε. σύμφωνα με την εγκύκλιο 21/2019 του ΕΦΚΑ

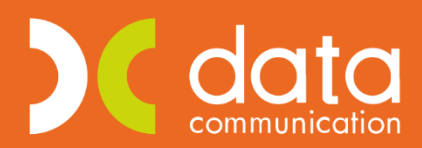

Gold **Microsoft Partner Nicrosoft** 

Ισχύει για την έκδοση **3.00.26** ή και μεταγενέστερη

Σύμφωνα με την ανωτέρω εγκύκλιο θα πρέπει όσοι είναι μέλη ή/και διαχειριστές εταιρειών μορφής Ο.Ε., Ε.Ε., Ε.Π.Ε, και ΙΚΕ και ασκούν καθήκοντα διαχείρισης των εταιρειών αυτών έναντι αμοιβής να περιλαμβάνονται στις εγγραφές της Αναλυτικής Περιοδικής Δήλωσης (Α.Π.Δ.)

#### **Βήμα 1<sup>ο</sup>**

Από το μενού «**Εργαζόμενοι\ Κύριες Εργασίες\ Διαχείριση Εργαζομένων**» δημιουργείτε το μέλος ή τον διαχειριστή συμπληρώνοντας στην υπο-οθόνη «**Εργασιακά**» τα ακόλουθα πεδία όπως φαίνεται στην παρακάτω εικόνα.

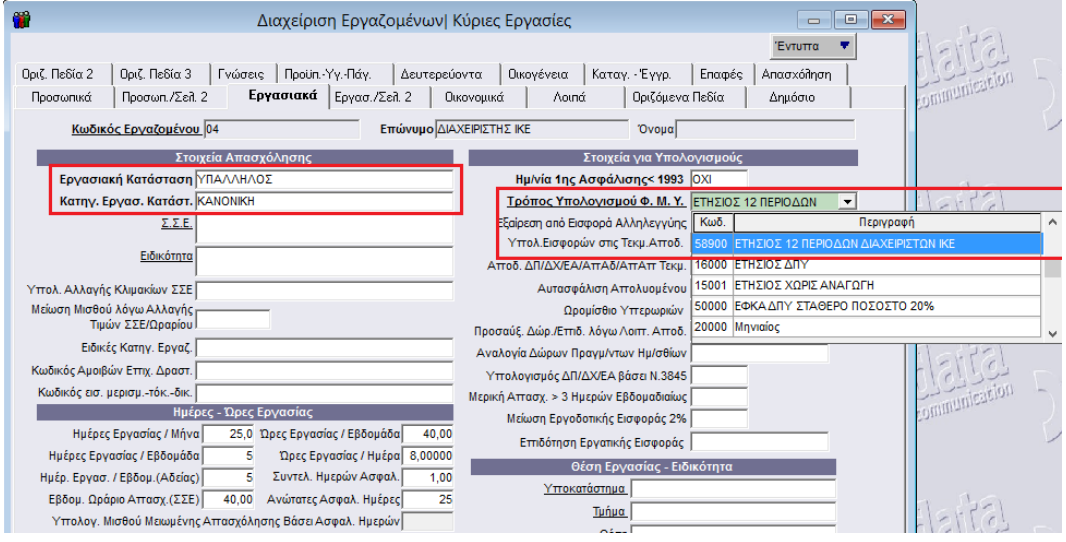

Στο πεδίο «**Τρόπος Υπολογισμού Φ.Μ.Υ.**» θα πρέπει να δημιουργήσετε νέο τρόπο υπολογισμού φόρου μισθωτών υπηρεσιών ανάλογα με τις περιόδους στις οποίες λαμβάνουν αμοιβή τα μέλη/διαχειριστές.

Για να δημιουργήσετε ένα νέο τρόπο υπολογισμού Φ.Μ.Υ. μεταφέρεστε στο μενού «**Εργαζόμενοι\ Πίνακες\ Τρόποι Υπολογισμού Φ.Μ.Υ**» και δημιουργείτε το νέο τρόπο Φ.Μ.Υ όπως φαίνεται στην παρακάτω εικόνα. Το πεδίο «**Περίοδοι Υπολ.**» θα διαφέρει ανάλογα με τις περιόδους της λήψης αμοιβής του μέλους/διαχειριστή (1,2,3… έως 12). Αποθηκεύετε τις αλλαγές σας με το πλήκτρο «**F12**» ή το κουμπί «**Καταχώριση**» από τη γραμμή εργαλείων.

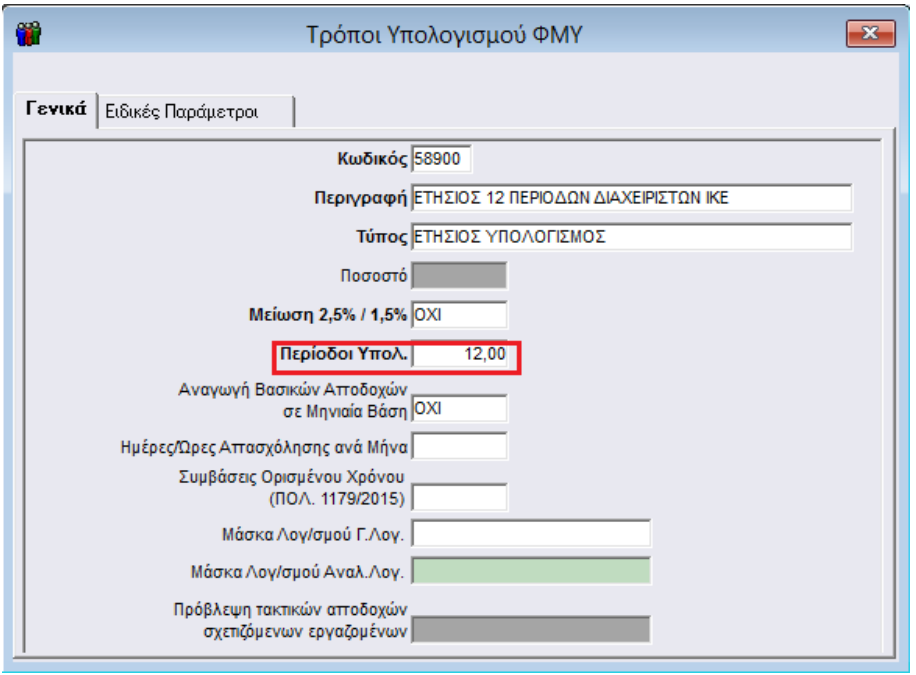

Στη συνέχεια συμπληρώνετε το πεδίο «**Α.Μ.Κ.Α**» καθώς και τα πεδία «**Κ.Α.Δ**», «**Κωδικός Ειδικότητας 1**» και «**Πακέτο Κάλυψης 1**» της υπο-οθόνης «**Εργασ./Σελ2**» σύμφωνα με τις οδηγίες εγκυκλίου του ΕΦΚΑ όπως φαίνεται στην παρακάτω εικόνα.

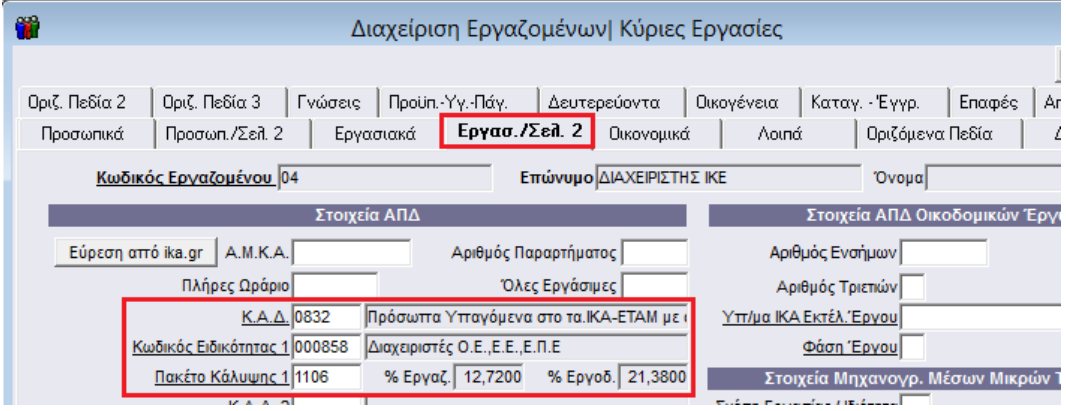

Έπειτα στην υπο-οθόνη «**Οικονομικά**» θα πρέπει στον πίνακα «**Βασικός Μισθός**» να συμπληρώσετε την «Ημ/νία Έναρξης» και την αμοιβή στο πεδίο «**Μισθ/Ημερ/Ωρομ**» καθώς και να συνδέσετε έναν ασφαλιστικό οργανισμό στον αντίστοιχο πίνακα του οποίου τα ποσοστά εισφορών εργαζομένου και εργοδότη να συμφωνούν με την υπο-οθόνη «Εργασ/Σελ2» όπως φαίνεται στην παρακάτω εικόνα.

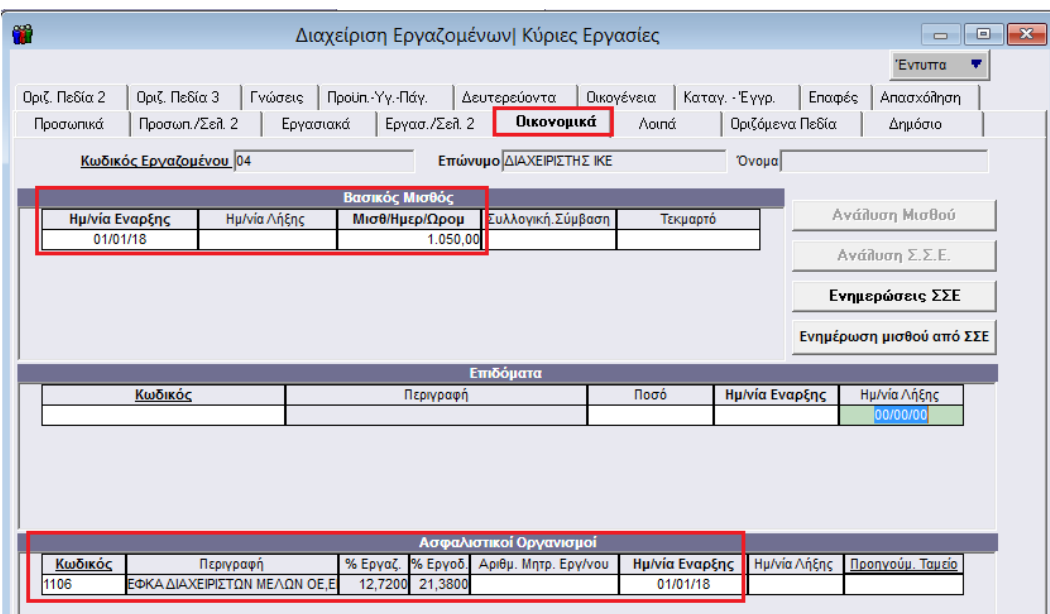

Σε περίπτωση όπου ο ασφαλιστικός οργανισμός δεν είναι δημιουργημένος έχετε δυνατότητα να τον δημιουργήσετε από το μενού «**Εργαζόμενοι\ Πίνακες\ Ασφαλιστικοί Οργανισμοί**» όπως φαίνεται στην παρακάτω εικόνα.

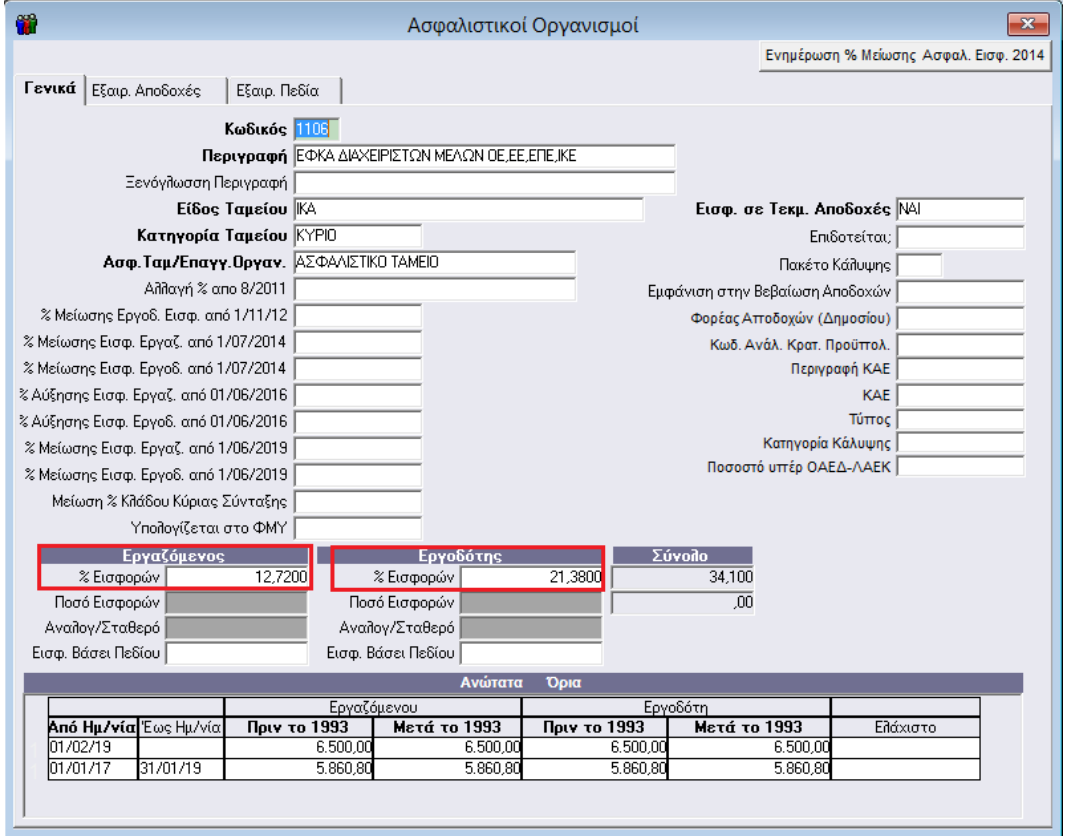

**Σημαντικό!** Εφόσον δημιουργήσετε εσείς το νέο ασφαλιστικό και καθώς από **1/6/2019** ισχύει βάσει της εγκυκλίου μείωση των ασφαλιστικών εισφορών εργαζομένου και εργοδότη κατά 0,25% θα πρέπει να συμπληρώσετε στον ασφαλιστικό οργανισμό τα πεδία «**% Μείωσης Εισφ. Εργαζ από 1/06/2019**», «**%** 

**Μείωσης Εισφ. Εργοδ. από 1/06/2019**» με την τιμή «**0,25**» και να μεταβάλλετε τα ποσοστά εισφορών εργαζόμενου και εργοδότη σε «**12,47**» και «**21,13**» αντίστοιχα όπως φαίνεται στην παρακάτω εικόνα.

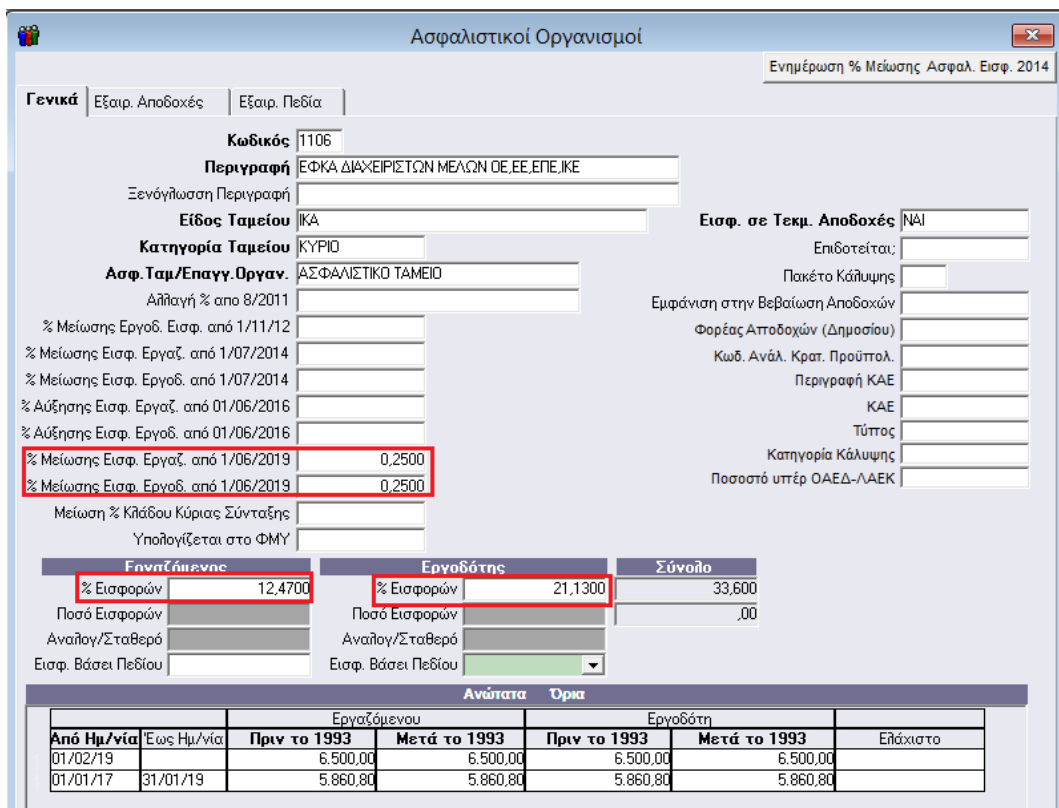

Αποθηκεύετε τις αλλαγές σας με το πλήκτρο «**F12**» ή το κουμπί «**Καταχώριση**» από τη γραμμή εργαλείων.

#### **Βήμα 2<sup>ο</sup>**

Πριν υπολογίσετε μισθοδοσία για το Μέλος/ Διαχειριστή και εφόσον επιθυμείτε να λαμβάνετε διάφορες εκτυπώσεις από την εφαρμογή με αναφορά στα Μέλη/Διαχειριστές, έχετε τη δυνατότητα να υπολογίσετε την Μισθοδοσία τους σε ξεχωριστό είδος αποδοχών το οποίο θα πρέπει να δημιουργήσετε από το μενού «**Μισθοδοσία\ Πίνακες\ Είδη Αποδοχών**» όπως φαίνεται παρακάτω.

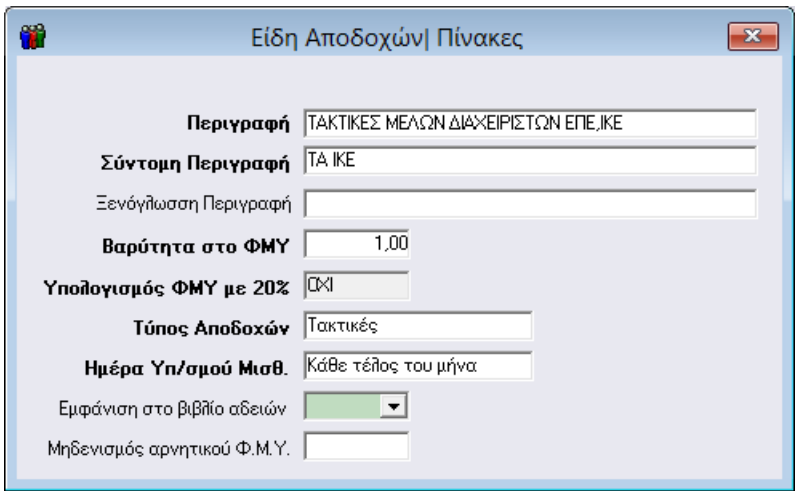

#### **Βήμα 3<sup>ο</sup>**

Έπειτα από το μενού «**Μισθοδοσία\ Κύριες Εργασίες\ Στοιχεία Μισθοδοτικής Περιόδου**» επιλέγετε «**Είδος Αποδοχών**» ΤΑΚΤΙΚΕΣ ΑΠΟΔΟΧΕΣ ή το νέο είδος που μπορεί να έχετε δημιουργήσει «ΤΑΚΤΙΚΕΣ ΜΕΛΩΝ ΔΙΑΧΕΙΡΙΣΤΩΝ ΕΠΕ,ΙΚΕ» και τον «**Μήνα**» που επιθυμείτε να υπολογίσετε στο παράδειγμά μας τον Μήνα Απρίλιο.

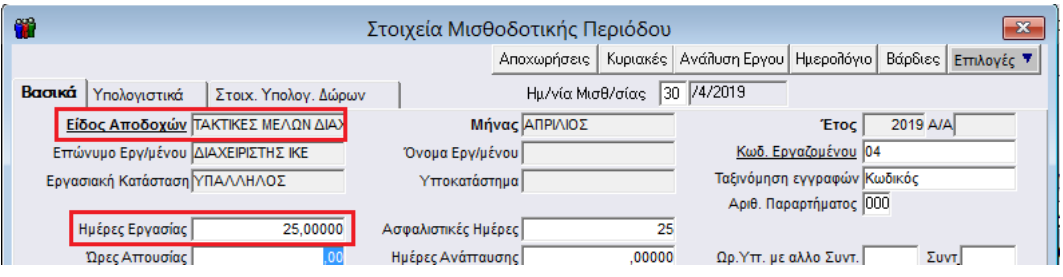

Αποθηκεύετε τις αλλαγές σας με το πλήκτρο «**F12**» ή το κουμπί «**Καταχώριση**» από τη γραμμή εργαλείων.

#### **Βήμα 4<sup>ο</sup>**

Τέλος έχετε δυνατότητα να εκτυπώσετε την ΑΠΔ από το μενού «**Έντυπα-Βεβαιώσεις\ Έντυπα ΑΠΔ\ Εκτυπώσεις\ ΑΠΔ**» καθώς και να κάνετε υποβολή της ΑΠΔ από το μήνα Απρίλιο 2019 και έπειτα από το μενού «**Έντυπα-Βεβαιώσεις\ Έντυπα ΑΠΔ\ Υποβολή μέσω Internet\ ΑΠΔ**».

Για τις μισθολογικές περιόδους, 6/2018 έως 3/2019 εφόσον οι Α.Π.Δ., Κανονικές (01) ή Συμπληρωματικές (04), υποβληθούν έως τις 30/6/2019 με μαγνητικό ή ψηφιακό μέσο στην αρμόδια Υπηρεσία Ε.Φ.Κ.Α. της έδρας του εργοδότη και αφορούν στην ασφάλιση των προσώπων που αναφέρονται στην παρούσα, θα θεωρούνται εμπρόθεσμες.